# Referência rápida do GIMP

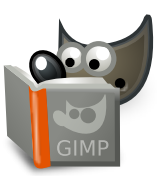

#### **Arquivo**

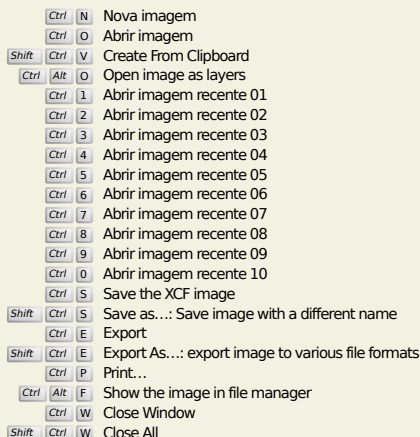

Shift Ctrl W Close All

## **Editar**

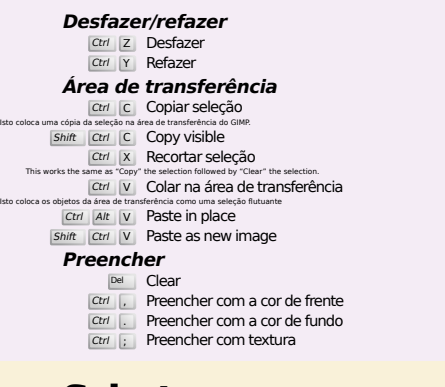

#### **Select**

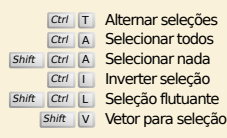

## **Visualizar**

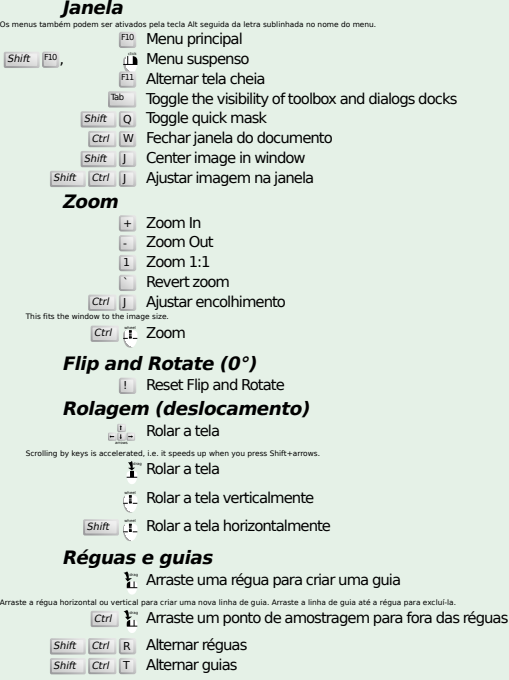

#### **Image**

Ctrl D Duplicar imagem<br>Alt Return Image properties

#### **Camadas**

# Shift Ctrl N New layer<br>Shift Ctrl D Duplicate layer <sup>PgUp</sup> Seleciona a camada acima<br><sup>PgDn</sup> Seleciona a camada abaixo

Ctrl M Combinar camadas visíveis Ctrl H Ancorar camada

## **Caixa de ferramentas**

#### **Ferramentas**

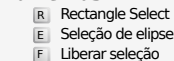

- z Seleção contígua<br>Shift | O Seleção por cor
- II Intelligent Scissors
- Shift B Preenchimento
	- G Gradient
- N Lápis
- **P** Pincel<br>
Shift E Borracha
- A Aerógrafo K Tinta
- 
- Y MyPaint Brush C Clonar
- $H$  Heal
- Shift U Desfocar/Aguçar S Borrar
- Shift D Sub-exposição/Super-exposição
- Q Alignment M Mover
- 
- Shift C Crop<br>
Shift R Rotacionar Shift S Redimensionar
- $\overline{\mathsf{Shift}}$  Inclinar
- $S$ hift  $P$  Perspectiva
- $\boxed{\mathsf{Shift}}$  T Unified Transform
- $\overline{\mathsf{Shit}}$  L Handle Transform
- Shift **F** Espelhar Shift G Cage Transform
- 
- W Warp Transform B Caminhos
- T Texto O Seletor de cores
- 
- Shift M Measure Um duplo clique no botão de ferramentas abre a tela de opções de ferramenta.

#### **Contexto**

- B Caixa de ferramentas D Cores padrão
- $\overline{X}$  Trocar as cores
- Clique nas cores para mudá-las.

#### **Filtros**

**Ctrl F Repetir o último filtro**<br>Shift Ctrl F Mostrar novamente o último filtro

# **Windows**

- Ctrl L Camadas Shift Ctrl B Pincéis Shift Ctrl P Padrões Ctrl G Degradês Estas abrem de diálogo se já não houver uma aberta, caso contrário a janela de diálogo correspondente ganha o foco. **Dentro de um diálogo** Enter **Atribuir um novo valor**<br>| Enter aceita o novo valor digitado no campo de texto e retorna o foco para a tela.<br>| Space , Enter **Ativar o botão atual ou lista** 
	- **Within a multi-tab dialog**
	-
	- Ctrl Alt PgUp Switch tabs up<br>Ctrl Alt PgDn Switch tabs down
	- **Dentro de uma janela de arquivo**
	-
	- Alt up Pasta acima Alt down Pasta abaixo Alt Home Pasta pessoal (home) Alt Home Pasta pessoal (home)<br>
	Esc Fechar a janela de diálogo

## **Ajuda**

 $\frac{F_1}{\text{Shift}}$  F1 Ajuda por contexto<br>
F1 Ajuda por contexto<br>
F1 Search and run a command

## **Ferramenta de zoom**

#### $\bar{c}$  Ampliar Ctrl **iL** Reduzir

- $\sum_{i=1}^{n}$  Zoom in inside the area
- $\boxed{\text{Ctrl}}$   $\begin{bmatrix} \downarrow \\ \downarrow \end{bmatrix}$  Zoom out inside the area